# <span id="page-0-0"></span>**Fluxo de Pedido de Registro de Programa de Computador NIT UFRR - 2023**

<span id="page-0-1"></span>Bizagi Modeler

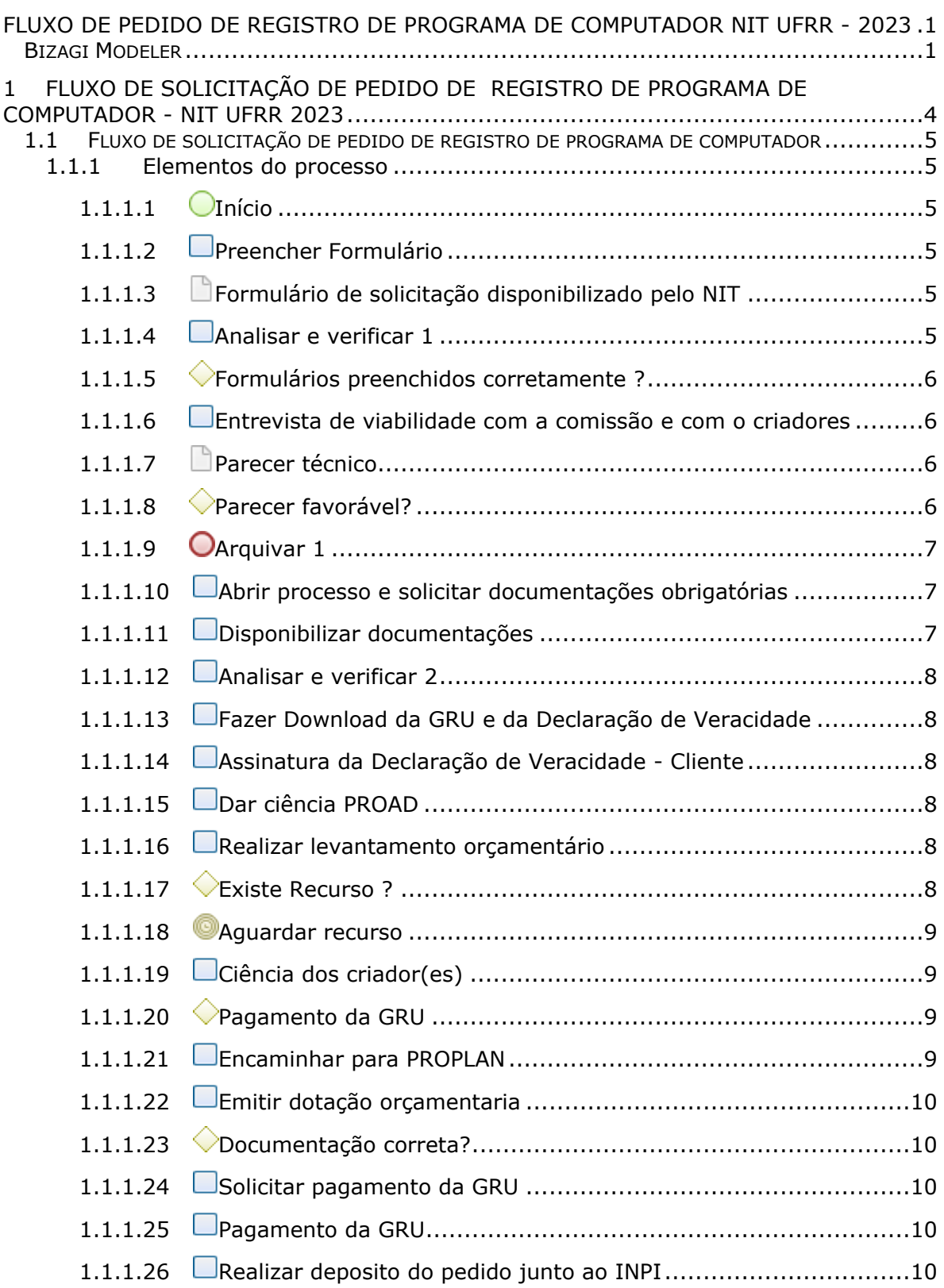

### Índice

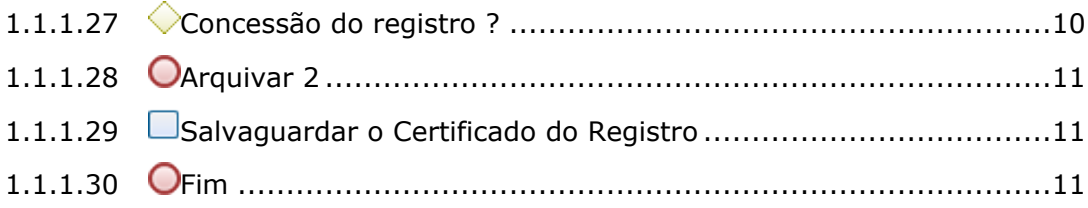

## 1 FLUXO DE SOLICITAÇÃO DE PEDIDO DE REGISTRO DE PROGRAMA DE COMPUTADOR - NIT UFRR 2023

<span id="page-3-0"></span>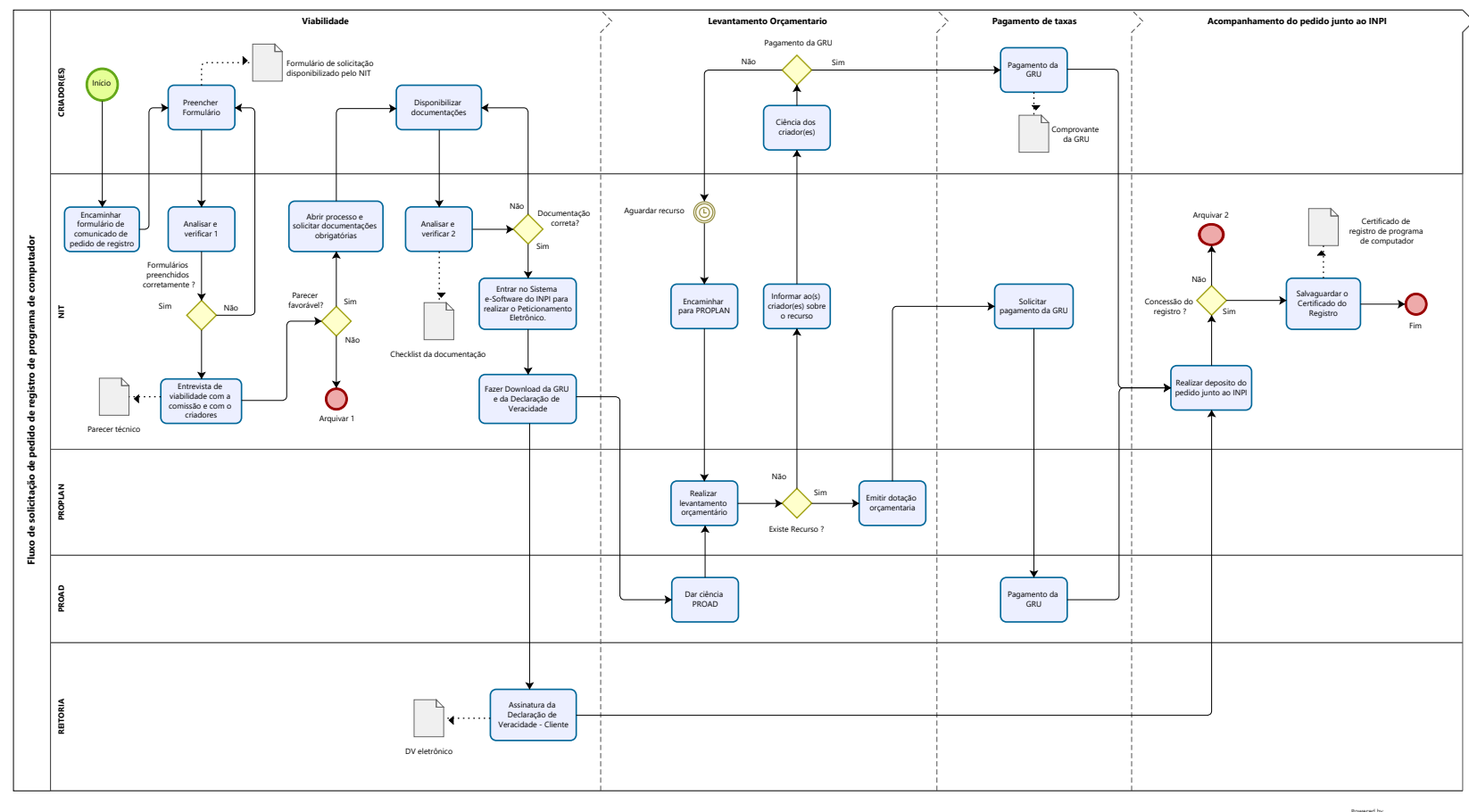

 $\bigcirc \hspace{-5mm}\stackrel{\scriptscriptstyle \text{lowerred by}\hspace{-5mm}}{\mathbf{M}}\hspace{-5mm}\stackrel{\scriptscriptstyle \text{lowerred by}\hspace{-5mm}}{\mathbf{M}}$ 

**Descrição**

#### **Versão:**

1.0

#### **Autor:**

NIT UFRR

### <span id="page-4-0"></span>**1 . 1 F L U X O D E S O L I C I T A Ç Ã O D E P E D I D O D E R E G I S T R O D E P R O G R A M A D E C O M P U T A D O R**

### <span id="page-4-1"></span>**1.1.1 ELEMENTOS DO PROCESSO**

<span id="page-4-2"></span>**1.1.1.1 Início**

#### **Descrição**

Contato com o NIT (e-mail, site, telefone ou WhatsApp ) para receber orientações gerais e identificar o tipo de propriedade intelectual que deseja proteger e quais os formulários preencher.

#### <span id="page-4-3"></span>**1.1.1.2 Preencher Formulário**

#### **Descrição**

Preenchimento do Formulário para Pedido de Registro de Progrma de Computador NIT/UFRR.

<span id="page-4-4"></span>**1.1.1.3 Formulário de solicitação disponibilizado pelo NIT**

#### **Descrição**

Formulário disponibilizado pelo NIT-UFRR para solicitação de registro de programa de computador.

<span id="page-4-5"></span>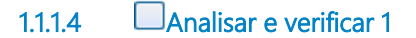

#### **Descrição**

Análise e verificação da solicitação através da documentação encaminhada ao NIT/UFRR;

Caso esteja em desacordo com as orientações do NIT/UFRR, será devolvida as documentações para as devidas correções;

Estando o pedido de acordo com as orientações, será realizado a abertura de processo.

#### <span id="page-5-0"></span>**1.1.1.5 Formulários preenchidos corretamente ?**

#### **Descrição**

Análise e verificação da solicitação através da documentação encaminhada ao NIT/UFRR;

Caso esteja em desacordo com as orientações do NIT/UFRR, será devolvida as documentações para as devidas correções;

Estando o pedido de acordo com as orientações, será realizado a abertura de processo.

#### **Portões**

**Não**

**Sim**

<span id="page-5-1"></span>**1.1.1.6 Entrevista de viabilidade com a comissão e com o criadores**

#### **Descrição**

Após a entrevista o NIT dará o parecer quanto a viabilidade do pedido de registro de programa de computador de acordo com a Lei nº 9610/98 e Lei n° 9609/98.

- Caso seja inviável o criador poderá prosseguir no registro e gestão por meios próprios;
- Caso seja considerado viável, dar-se-á continuidade ao processo.

<span id="page-5-2"></span>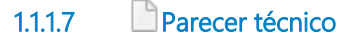

#### **Descrição**

Documentação indicando o deferimento ou não da viabilidade do pedido.

<span id="page-5-3"></span>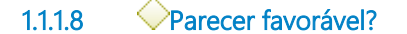

#### **Descrição**

Após a entrevista o NIT dará o parecer quanto a viabilidade do pedido de registro de programa de computador de acordo com a Lei nº 9610/98 e Lei n° 9609/98.

- Caso seja inviável o criador poderá prosseguir no registro e gestão por meios próprios;

- Caso seja considerado viável, dar-se-á continuidade ao processo.

#### **Portões**

#### **Não**

#### **Sim**

<span id="page-6-0"></span>**1.1.1.9 Arquivar 1**

#### **Descrição**

Fim de fluxo com possibilidade de registro por conta do inventor.

#### <span id="page-6-1"></span>**1.1.1.10 Abrir processo e solicitar documentações obrigatórias**

#### **Descrição**

Solicitação das documentações técnicas e informacionais do(s) autor(es).

- hash do código fonte;

- Fornecimento dos artefatos de apoio a criação do software (código fonte, fluxogramas, imagens, esquema de banco de dados e demais artefatos do processo de criação do software).

<span id="page-6-2"></span>**1.1.1.11 Disponibilizar documentações** 

#### **Descrição**

Disponibilização das documentações técnicas e informacionais do(s) autor(es).

- Hash do código fonte;

- Fornecimento dos artefatos de apoio a criação do software (código fonte, fluxogramas, imagens, esquema de banco de dados e demais artefatos do processo de criação do software);

- Declarações.

#### <span id="page-7-0"></span>**1.1.1.12 Analisar e verificar 2**

#### **Descrição**

Caso a documentação esteja correta, encaminhara para o levantamento orçamentário, onde já estão inclusas e descritas as taxas correspondentes para aos serviços prestados pelo INPI;

Caso esteja em desacordo, devolver para correção.

<span id="page-7-1"></span>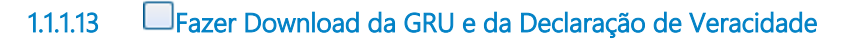

#### **Descrição**

- Encaminhar GRU para PROAD
- <span id="page-7-2"></span>- Encaminhar Declaração de Veracidade para Reitoria
	- **1.1.1.14 Assinatura da Declaração de Veracidade Cliente**

#### **Descrição**

Assinatura digital ICP-Brasil da UFRR (e-CNPJ).

A assinatura deverá ser efetuada no documento original, conforme orientações do INPI

#### <span id="page-7-3"></span>**1.1.1.15 Dar ciência PROAD**

#### **Descrição**

A PROAD encaminhará para PROPLAN a solicitação de acordo com seus fluxos.

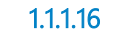

<span id="page-7-4"></span>**1.1.1.16 Realizar levantamento orçamentário**

#### **Descrição**

Será encaminhado o processo para a PROPLAN para verificação de recurso.

<span id="page-7-5"></span>**1.1.1.17 Existe Recurso ?**

#### **Descrição**

Havendo recurso será encaminhado para o pagamento;

Não havendo recurso o processo será devolvido ao NIT para

aguardar recurso.

#### **Portões**

**Sim**

**Não**

<span id="page-8-0"></span>**1.1.1.18 Aguardar recurso**

#### **Descrição**

Processo em espera até a confirmação de recurso

#### **Data do timer**

2022-09-08T00:00:00

<span id="page-8-1"></span>**1.1.1.19 Ciência dos criador(es)** 

#### **Descrição**

O(s) criadores pode(m) optar(em) em realizar o pagamento da GRU por recursos próprios

O(s) criadores pode(m) optar(em) em realizar o pagamento da GRU por recursos próprios

<span id="page-8-2"></span>**1.1.1.20 Pagamento da GRU**

#### **Descrição**

- Caso não opte pelo pagamento com recusos próprios, encaminhar a ciência da espera;

- Caso optem pelo pagamento dfa GRU, realizar e encaminhar cópia do comprovante para o NIT

#### **Portões**

**Sim**

**Não**

<span id="page-8-3"></span>**1.1.1.21 Encaminhar para PROPLAN**

#### **Descrição**

Confirmado a disponibilidade de recusro encaminhar a PROPLAN.

#### <span id="page-9-0"></span>**1.1.1.22 Emitir dotação orçamentaria**

#### **Descrição**

Pagamento efetuado pela PROAD

<span id="page-9-1"></span>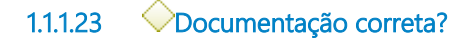

#### **Descrição**

Caso a documentação esteja correta, encaminhara para o levantamento orçamentário, onde já estão inclusas e descritas as taxas correspondentes para aos serviços prestados pelo INPI;

Caso esteja em desacordo, devolver para correção.

#### **Portões**

**Não**

#### **Sim**

<span id="page-9-2"></span>**1.1.1.24 Solicitar pagamento da GRU**

#### **Descrição**

Elaborar preenchimento da GRU conforme a dotação da Diretoria de Orçamento

#### <span id="page-9-3"></span>**1.1.1.25 Pagamento da GRU**

#### **Descrição**

Encaminhar cópia do comprovante para o NIT

<span id="page-9-4"></span>**1.1.1.26 Realizar deposito do pedido junto ao INPI**

#### **Descrição**

Necessário a Declaração de Verassidade assinada

<span id="page-9-5"></span>**1.1.1.27 Concessão do registro ?**

**Descrição**

Caso o pedido seja concedido pelo INPI o processo devera ser encaminhado para a PROPLAN para o pagamento das taxas de anuidade;

Caso não seja concedido o registro, o processo será arquivado.

#### **Portões**

**Sim**

**Não**

<span id="page-10-0"></span>**1.1.1.28 Arquivar 2**

#### **Descrição**

Para pedidos rejeitados pelo INPI

<span id="page-10-1"></span>**1.1.1.29 Salvaguardar o Certificado do Registro**

#### **Descrição**

O NIT ficará sendo o responsável pelo o acompanhamento e manutenção do direito concedido aos titulares e autores.

### <span id="page-10-2"></span>**1.1.1.30 Fim**

#### **Descrição**

Arquivamento final do processo após o período de proteção do registro de programa de computador.